# 75.清算企业所得税申报

### 【功能概述】

因解散、破产、重组等原因终止生产经营活动,或不再持续经营,需 依法对资产、债权、债务进行清算的居民企业应当按相关规定报送相 关资料,通过此功能进行清算企业所得税申报。

#### 【办理路径】

江苏税务电子税务局〖首页〗→〖我要办税〗→〖税费申报及缴纳〗 →〖企业所得税申报〗→〖清算企业所得税申报〗

#### 【办理流程】

网上申报→(税务机关受理)

#### 【具体操作】

1.选择"清算企业所得税申报",进入功能模块页面。点击"税务注 销预检和办理(含清税申报)",进入清算企业所得税申报页面。

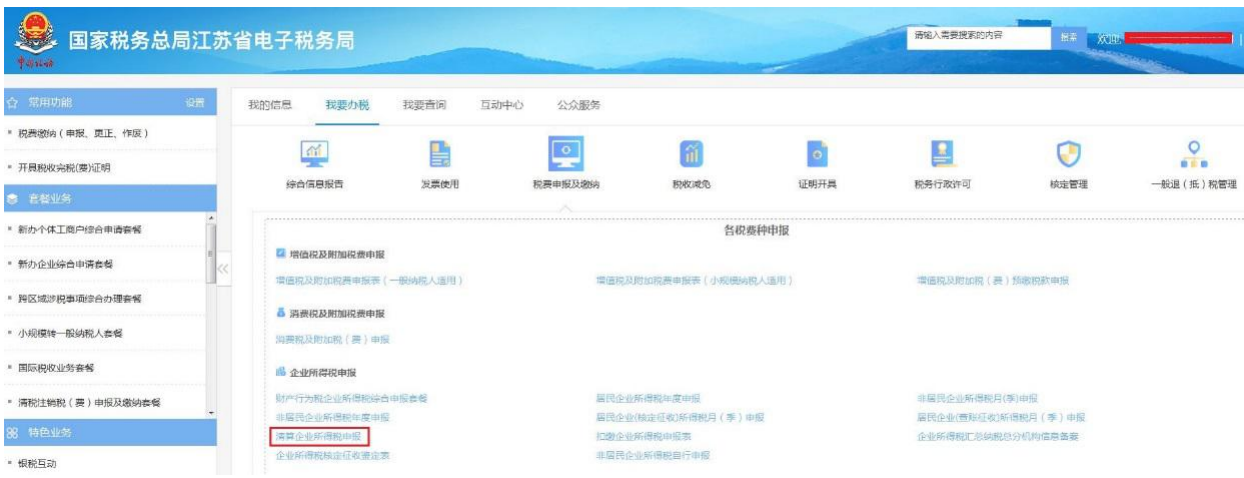

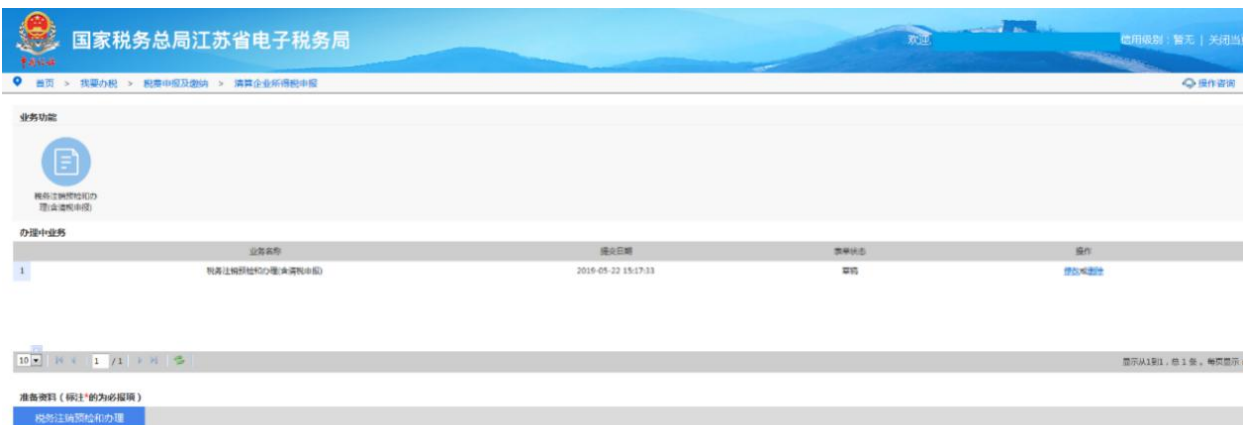

## 2.填写相关信息,上传附件,完成清算申报。

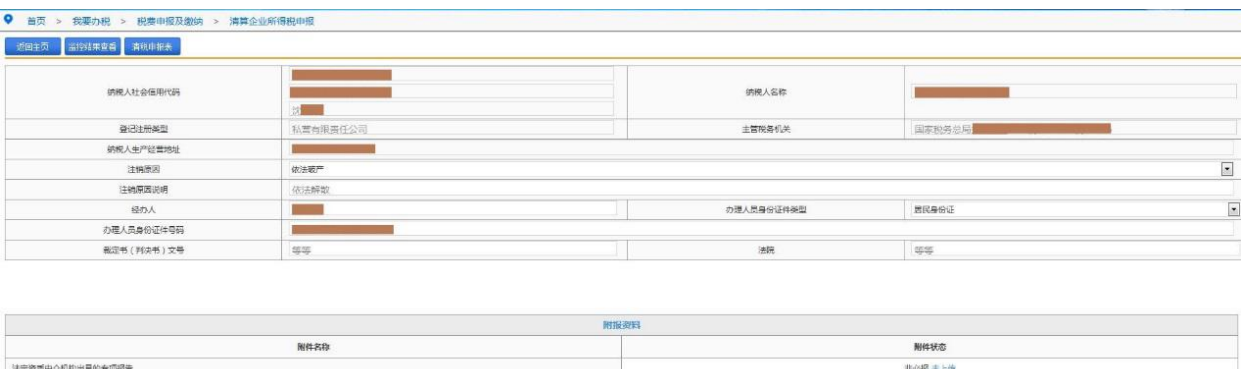

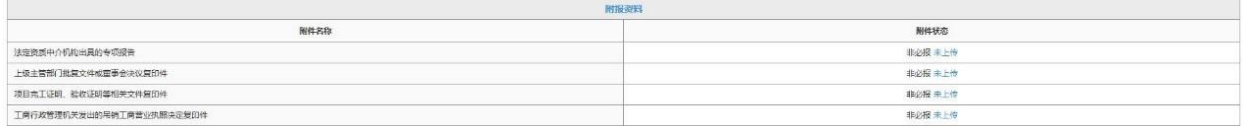

## 【注意事项】

1.完成居民企业清算企业所得税申报后,可继续办理注销登记或清税 申报等事宜。

2.企业应当在办理注销登记之前,就其清算所得向主管税务机关申报 并依法缴纳企业所得税。境外注册中资控股居民企业需要申报办理注 销税务登记的,应在注销税务登记前,就其清算所得向主管税务机关 申报缴纳企业所得税。

3.进入清算期的企业应对清算事项,报主管税务机关备案。